## **Electronic Fill-In Coverage - FAQ**

## *Tips and Guidelines for the Fill-In Teacher when completing this form:*

- The Licensed Employee enters the time off in SAM and registers the Job Number.
- The Licensed Employee notifies the office personnel (School Campus User) of the job number and the Fill-In Teacher's full name.
- The Fill-In Form is started by the School Campus User, the form is submitted.
- Then the form will be electronically delivered by email to the Fill-In Teacher.
- $*$  The Fill-In teacher will select the Link directly from the email and the form will open.

The message to the Fill-In Teacher

## Inbox

Dear Fill-in Teacher,

An Electronic Teacher Fill-in Coverage Form has been routed to you to

complete and sign for payment. Please click the link below to open the form:

[Electronic Teacher Fill-in Coverage Form](https://www.applitrack.com/stvrain/onlineapp/EForm.aspx?r=ZDQzOGU2MGQtZjk5Ni00NDEwLWJmYjQtZTdmODg5MmJjMmRiLDQ4Nw==&end=1)

Thanks, Substitute Office

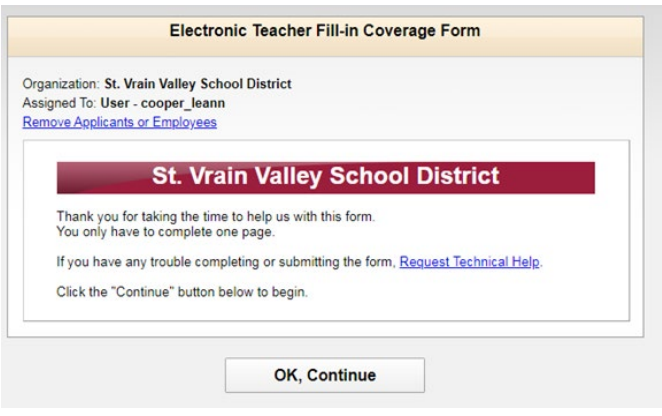

The form link will open - Select OK

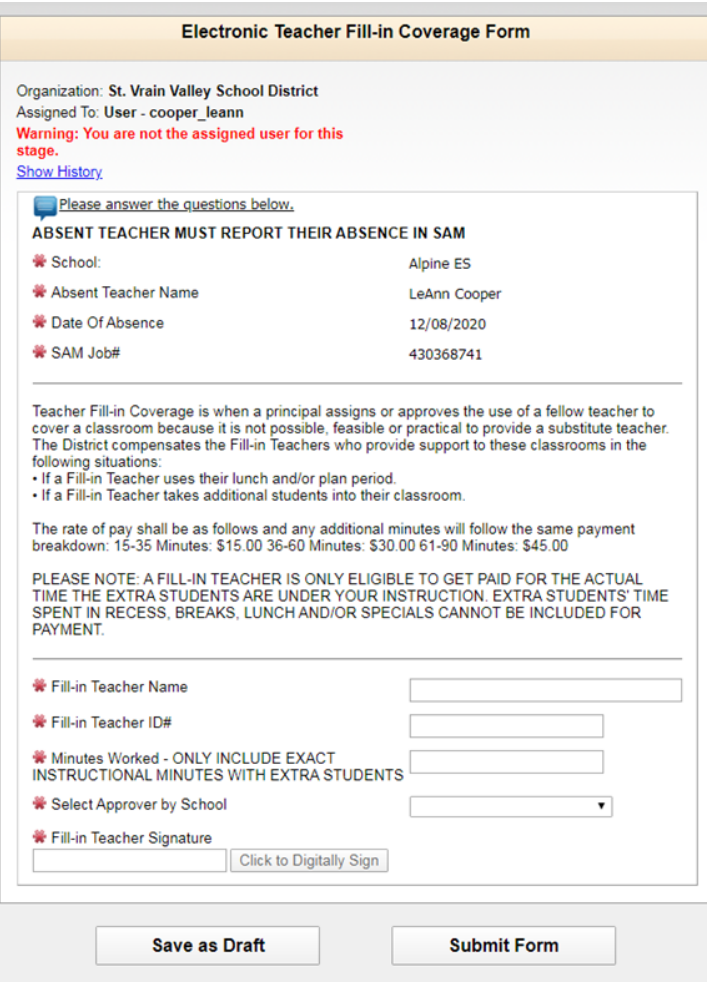

The top of the form includes the information about the fill-in job.

*IMPORTANT: Please note - A Fill-in Teacher is only eligible to be paid for the actual time the extra students are under his/her direct instructions. Extra students time spent in recess, breaks, lunch and /or specials cannot be included for payment.*

## **The Fill-In Teacher has 4 questions to answer.**

- 1. Name
- 2. Employee ID #
- 3. Minutes with students
- 4. Select your school from drop down
- Electronically sign the form.
- Select the Submit Form button and the form is sent electronically to the school's principal for approval.